## **Boletim Técnico**

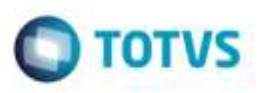

## **Alteração para Apresentar o Cálculo do Romaneio Encerrado na Seleção do Contrato/RPA**

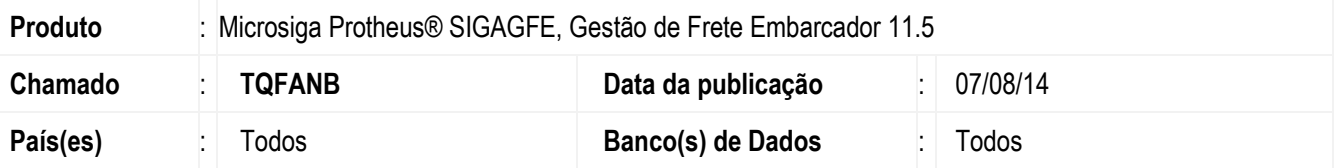

Efetuada alteração no programa de inclusão do **Contrato / RPA** (**GFEA100**) para que permita a vinculação ao Contrato / RPA de um cáclulo referente a um romaneio encerrado.

Para viabilizar essa melhoria, é necessário aplicar o pacote de atualizações (Patch) deste chamado.

## **Procedimento para Utilização**

- 1. Em **Gestão de Frete Embarcador** (**SIGAGFE**) acesse **Movimentação > Contrato Autônomo > Contratos/RPA.**
- 2. Crie um contrato / RPA.
- 3. Acesse **Ações Relacionadas > Selecionar Cálculos.**
- 4. Ao selecionar esta opção verifique que é apresentado o cálculo referente ao romaneio encerrado, sendo assim permitida a sua vinculação ao Contrato/RPA.

## **Informações Técnicas**

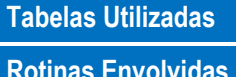

**Rotinas Envolvidas** GFEA100 - Contratos / RPA

**Sistemas Operacionais** Windows/Linux

ö

ş

뮴

da TOTVS, Todos

GS directos

1656174893

ö